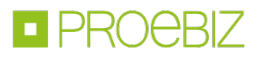

# Najczęściej zadawane pytania / FAQ Wykonawca

Aktualne informacje o JOSEPHINE są zawsze dostępne na stronie głównej systemu JOSEPHINE, w prawym górnym rogu ekranu w bibliotece instrukcji i linków.

#### I. W jaki sposób mogę się zarejestrować jako Wykonawca?

Użyj przycisku ZAREJESTRUJ SIĘ, znajdującego się w prawym górnym rogu ekranu. Aby pomyślnie się zarejestrować, musisz wypełnić krótki formularz, a następnie postępować zgodnie z wyświetlanymi w nim informacjami. Rejestracja nie jest jednak wymagana w celu dostępu do informacji publicznej.

UWAGA: Aby wziąć udział w zamówieniach publicznych wymagających uwierzytelnienia, należy przeczytać informacje zawarte w niebieskim polu formularza rejestracyjnego, który pojawia się po kliknięciu w wymagane środowisko prawne komunikacji elektronicznej.

## II. Potrzebuję szybszego uwierzytelnienia, jakie są opcje? (Dotyczy tylko przetargów SK i CZ)

Najszybszym sposobem rejestracji jest skorzystanie z kwalifikowanego podpisu elektronicznego lub w przypadku obywateli Republiki Słowackiej przy użyciu słowackiego dowodu odobistego (eID).

#### III. Jak zarejestrować się jako Zamawiający?

Rejestrowanie się jako Zamawiający, nie jest potrzebne. Wystarczy skontaktować się z naszym działem sprzedaży lub wypełnić nasz formularz kontaktowy. Wszystkie kontakty i formularz kontaktowy można znaleźć na stronie głównej JOSEPHINE https://josephine.proebiz.com.

## IV. Czy podczas rejestracji wymagany jest podpis elektroniczny?

Podpis elektroniczny służy do identyfikacji użytkownika w systemie JOSEPHINE, ale nie jest wymagany przy przetargach PL. Jeśli interesuje Cię składanie ofert/wniosków w Zamówieniach Publicznych w środowiskach CZ, które wymagają weryfikacji, konieczne jest włożenie podpisu elektronicznego do systemu, aby ukończyć rejestrację. W przypadku Zamówień Publicznych w środowiskach SK, które wymagają weryfikacji, możliwe jest wstawienie podpisu elektronicznego w celu szybkiego zakończenia rejestracji. Istnieją inne opcje weryfikacji dla środowiska SK, ale są one bardziej czasochłonne.

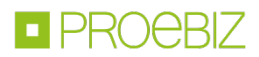

### V. Jak ubiegać się o podpis elektroniczny?

Strona internetowa Unii Europejskiej zawiera listę wszystkich certyfikowanych wykwalifikowanych dostawców podpisów elektronicznych w UE. Warunki wystawiania certyfikatu różnią się w zależności od ośrodka certyfikacji.

### VI. Jak mogę dołączyć elektroniczny podpis do mojego konta?

Najpierw musisz zalogować się do systemu przez e-mail i hasło wybrane podczas rejestracji. Po zalogowaniu się masz kartę użytkownika (w prawym górnym rogu pod ikoną postaci), w której można dołączyć podpis elektroniczny. Podpis elektroniczny musi być wystawiony jako certyfikat kwalifikowany przez dostawcę certyfikatu i należy zainstalować element ICA PKIService Host i odpowiednie dodatki do przeglądarek internetowych Google Chrome, Mozilla Firefox lub Microsoft Edge. Szczegóły dotyczące instalacji i linki do pobrania komponentu i odpowiednich dodatków można znaleźć po kliknięciu przycisku "Test el. podpisu" lub na link https://josephine.proebiz.com/pl/test-podpis.

## VII. Czy konieczne jest włożenie w formularzu rejestracyjnym pełnomocnictwa, jeśli tak, jak go wstawić?

Jeśli zarejestrujesz firmę jako właściciel, nie musisz składać pełnomocnictw do rejestracji. Jednakże, jeśli nie masz wg zapisu w KRS upoważnienia do działania w imieniu podmiotu, musisz udokumentować uprawnienia w systemie. Składając oferty w Zamówieniach Publicznych w środowisku CZ, konieczne jest stosowanie niezmienionego wzoru pełnomocnictwa zawartego w systemie w celu uzasadnienia autoryzacji. Umieść pełnomocnictwo w formie elektronicznej lub w postaci gwarantowanej konwersji. Pełnomocnictwo jest dostępne do pobrania w karcie rejestracyjnej i karcie użytkownika.

## VIII. Czy można się dowiedzieć, ilu oferentów w umowie złożyło ofertę?

Wszystkie informacje o wykonawcach i ich ofertach nie są publiczne. Instytucja zamawiająca publikuje je tylko zgodnie z ustawowymi obowiązkami w procesie zamówień publicznych.

## IX. Firma jest już zarejestrowana. Czy mogę się dowiedzieć, kto ją zarejestrował?

W systemie JOSEPHINE firma może zostać zarejestrowana tylko raz, ale można dodać więcej użytkowników do jednej firmy. W razie potrzeby możemy skontaktować się z osobą z Twojej firmy, która doda Cię w systemie. Zadzwoń do nas do działu pomocy technicznej Houston PROEBIZ.

#### X. Dlaczego nie mogę złożyć oferty?

Ofertę można złożyć tylko w zamówieniu, jeśli jesteś zalogowany. Niektóre rodzaje zamówień wymagają uwierzytelnionego wykonawcy dla przetargów SK lub wymagają autoryzacji osoby upoważnionej dla środowiska zamówienia CZ. W niektórych przypadkach musisz też zalogować się przy użyciu podpisu elektronicznego. Szczegółowy opis szczegółów zamówienia należy znaleźć w dokumentacji przetargowej lub zaproszeniu oferenta do złożenia oferty.

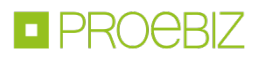

#### XII. Jakie są techniczne wymagania systemu?

Wymagania techniczne systemu zostały szczegółowo opisane w bibliotece instrukcji i linków w sekcji Inne. (Biblioteka jest dostępna w prawym górnym rogu ekranu pod ikoną książki).

## XII. Zapomniałeś hasła?

Po kliknięciu przycisku Zaloguj się za pomocą hasła, pod formularzem znajduje się przycisk Zapomniane hasło, gdzie można wysłać na swój adres e-mail link do zmiany hasła.